## **Обобщенный план варианта итоговой контрольной работы по ИНФОРМАТИКЕ за 5 класс**

#### *Типы заданий:*

*А1 – задание с выбором единственного верного варианта ответа; А2 - задание с выбором нескольких верных вариантов ответа; В – задание с кратким ответом; С – практическое компьютерное задание*

*Уровни сложности заданий: Б– базовый; П– повышенный*

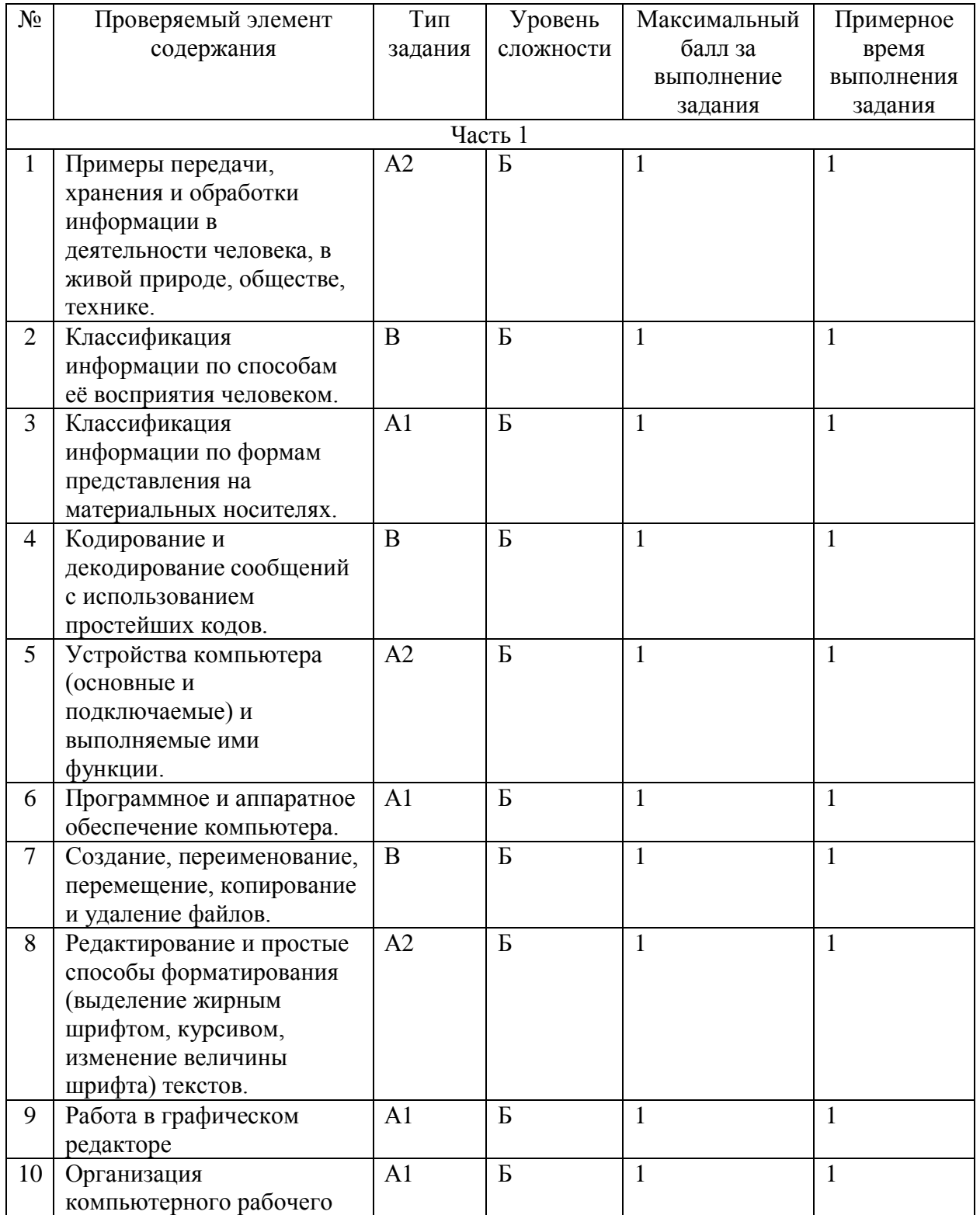

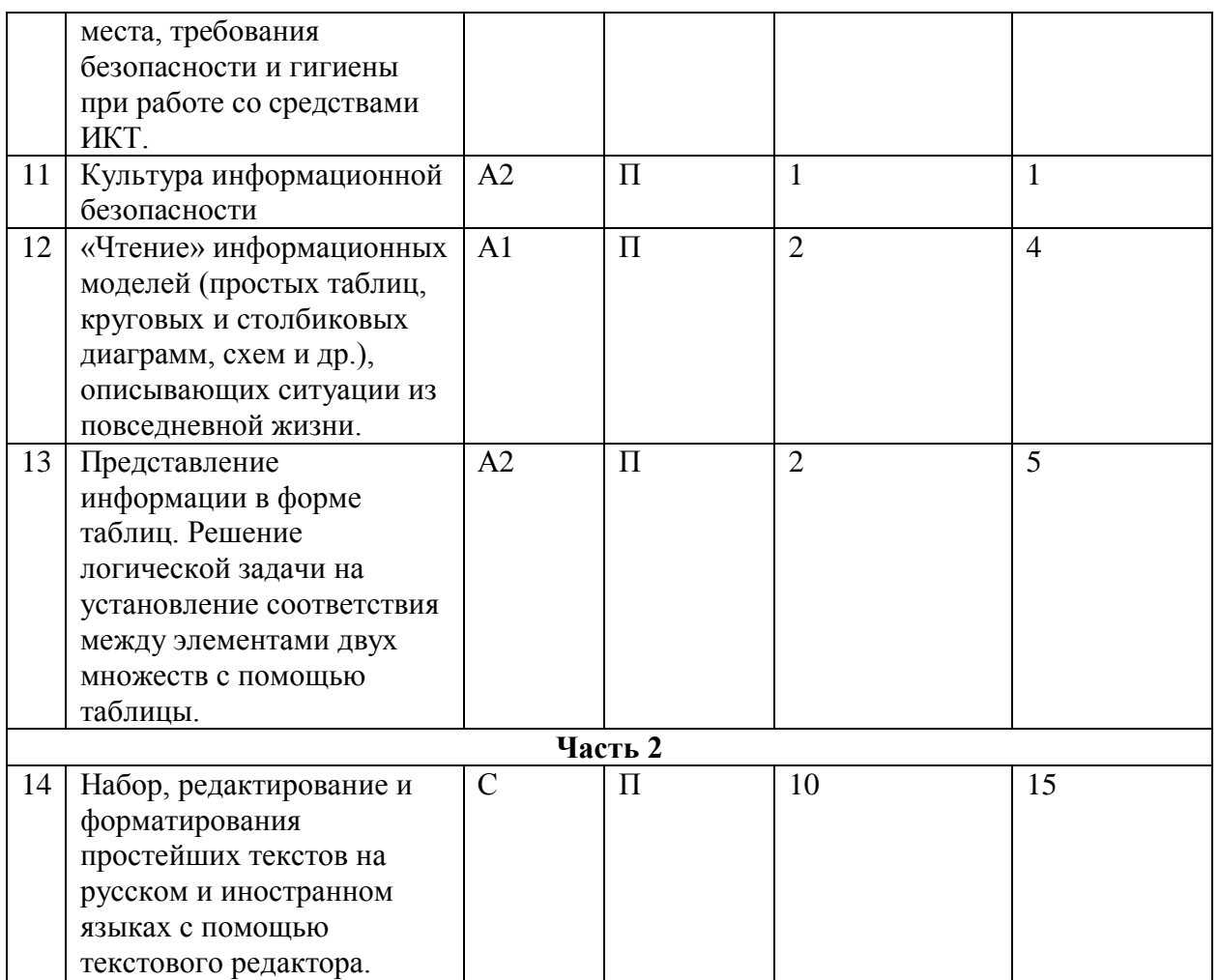

**Задание 1**. Укажите жизненный ситуации, связанные с хранением информации:

- 1) Пятиклассница заучивает стихотворение наизусть
- 2) Родители получают СМС-сообщение о результатах успеваемости сына
- 3) Ученик читает текст параграфа
- 4) Мама сохраняет в своём мобильном телефоне номер классного руководителя
- 5) Туристы фотографируются на фоне достопримечательностей

**Задание 2**. Установите соответствие между характеристиками объектов и органов чувств, при помощи которых они воспринимаются человеком: для каждой буквы из левого столбика подберите соответствующую цифру из правого столбика.

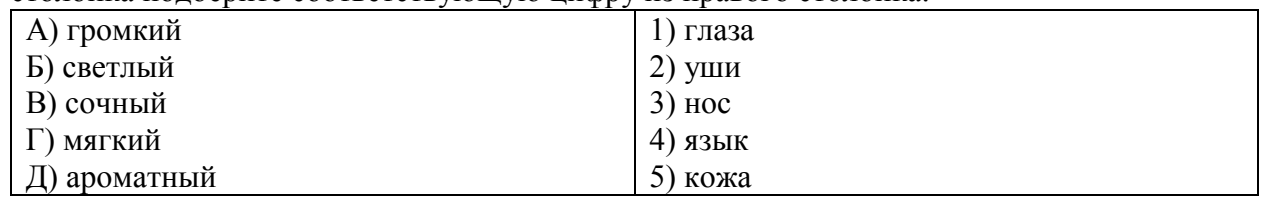

Запишите выбранные цифры под соответствующими буквами в таблицу.

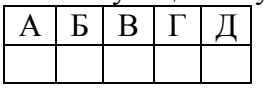

**Задание 3.** Количественные характеристики объектов окружающего мира — возраст, вес, рост человека, численность населения, запасы полезных ископаемых, площади лесов и т.д. представляют в форме …

1) числовой информации

- 2) текстовой информации
- 3) графической информации
- 4) звуковой информации
- 5) видеоинформации

**Задание 4**. Известно, что слово зашифровано первыми слогами из следующих слов: МОЛОКО, НЕРЕСТ, ТАРАКАН. Какое это слово? Запишите ответ:

**Задание 5**. Отметьте устройства, предназначенные для вывода информации.

- 1) Принтер
- 2) Процессор
- 3) Монитор
- 4) Сканер
- 5) Графопостроитель
- 6) Джойстик
- 7) Клавиатура
- 8) Мышь
- 9) Микрофон
- 10) Акустические колонки

**Задание 6**. Как называется пакет программ, управляющих работой компьютера и обеспечивающих его взаимодействие с пользователем?

- 1) Аппаратное обеспечение
- 2) Программное обеспечение
- 3) Приложения
- 4) Операционная система

**Задание 7**. Сколько всего файлов размещено на фрагменте рабочего стола?

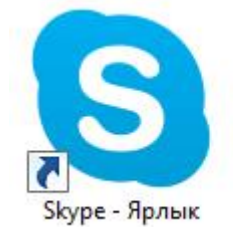

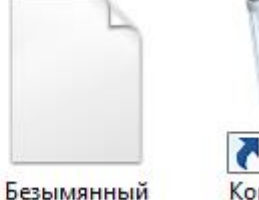

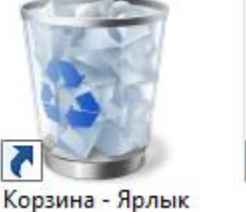

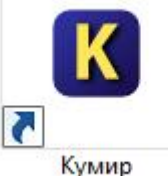

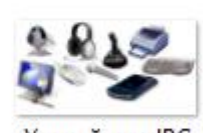

Устройства.JPG

#### Запишите ответ:

**Задание 8**. Отметьте операции, выполняемые при редактировании документов.

- 1) Вставка
- 2) Удаление
- 3) Замена
- 4) Изменение шрифта
- 5) Изменение начертания
- 6) Изменение цвета
- 7) Поиск и замена
- 8) Выравнивание

**Задание 9**. Какого инструмента нет в графическом редакторе Paint?

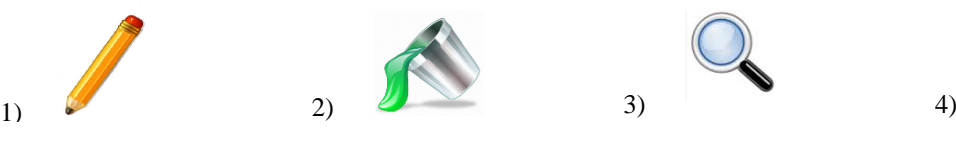

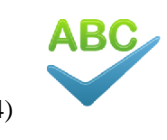

**Задание 10**. Вы в кабинете информатики. Изображение на мониторе дёргается и мерцает. Ваши действия?

- 1) Просмотрю настройки монитора и исправлю их.
- 2) Перезагружу компьютер.
- 3) Скажу о неисправности учителю.
- 4) Посмотрю соединительные кабели, выходящие из монитора.

**Задание 11**. Выберите истинные утверждения.

Для безопасной работы в сети Интернет рекомендуется:

- 1) заходить на проверенные сайты;
- 2) смело оставлять свои данные и номер мобильного телефона на любом сайте;
- 3) тщательно продумывать пароли и никому их не сообщать;
- 4) использовать в качестве пароля свою дату рождения или номер мобильного, так как другой пароль можно забыть.

### **Задание 12**. Внимательно прочитайте текст:

Во время каникул веселые человечки отправились путешествовать на разных видах транспорта. Незнайка проплыл 50 км на теплоходе, проехал 40 км на поезде и пролетел 100 км на самолете. Поэт Цветик проплыл на теплоходе 100 км, проехал на поезде 20 км и пролетел на самолёте 200 км. Торопыжка пролетел на самолете 200 км и проехал поездом 10 км. Доктор Медуница проехала на поезде 30 км и проплыла на теплоходе 60 км.

Информация о путешествии кого из веселых человечков представлена на следующей диаграмме:

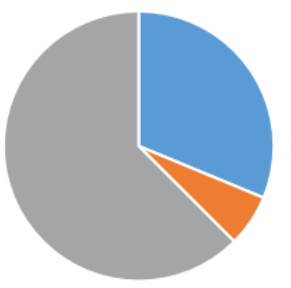

- 1) Незнайка
- 2) Поэт Цветик
- 3) Торопыжка
- 4) Доктор Медуница

**Задание 13**. Встретились три подруги — Белова. Краснова и Чернова. На одной из них было черное платье, на другой — красное, на третьей — белое. Девочка в белом платье сказала Черновой: "Нам троим надо поменяться платьями, а то цвета наших платьев не соответствуют нашим фамилиям». Выясните, какой цвет платья у Черновой, заполняя следующую таблицу:

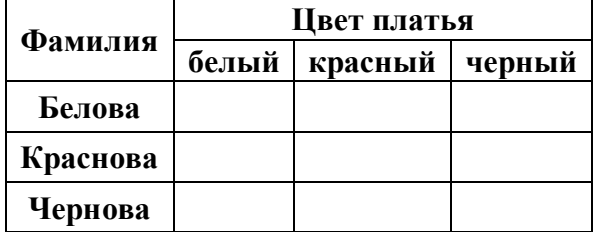

В ответе укажите только цвет платья Черновой. Запишите ответ:

**Задание 14.** В текстовом редакторе создайте и оформите текстовый документ по образцу, приведённому в левой части таблицы. Для форматирования используйте информацию правого столбца таблицы.

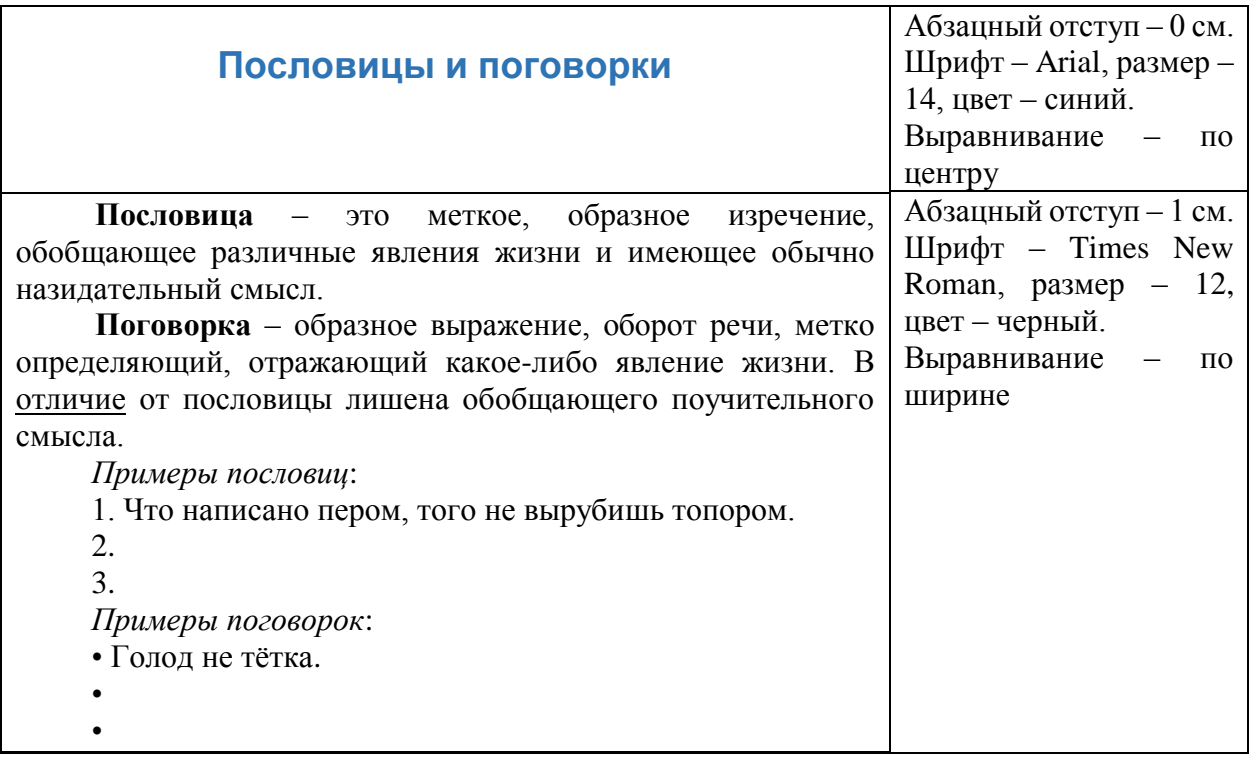

Дополните списки пословиц и поговорок. Можно использовать пословицы и поговорки из справочных материалов.

*Справочные материалы.* Примеры пословиц и поговорок. Без труда не выловить и рыбку из пруда. Грамоте учиться всегда пригодится. Ложка дёгтя в бочке мёда. Любишь кататься — люби и саночки возить. Нашла коса на камень. Семь раз отмерь, один раз отрежь. Слово не воробей.

# **Ответы к заданиям 1-13**

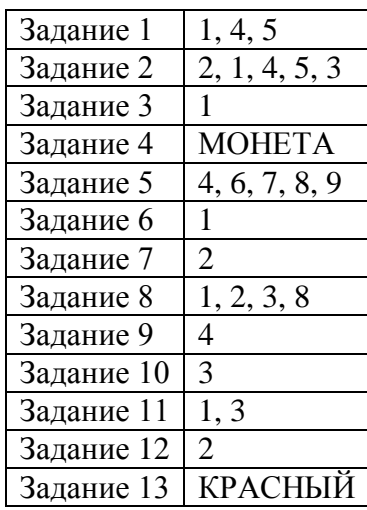

# **Критерии оценивания практического задания**

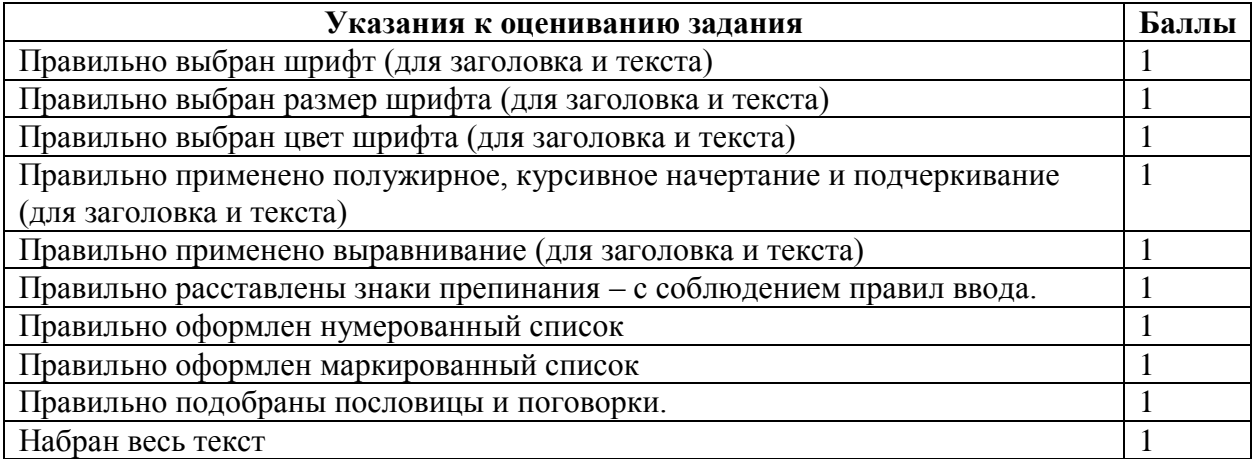